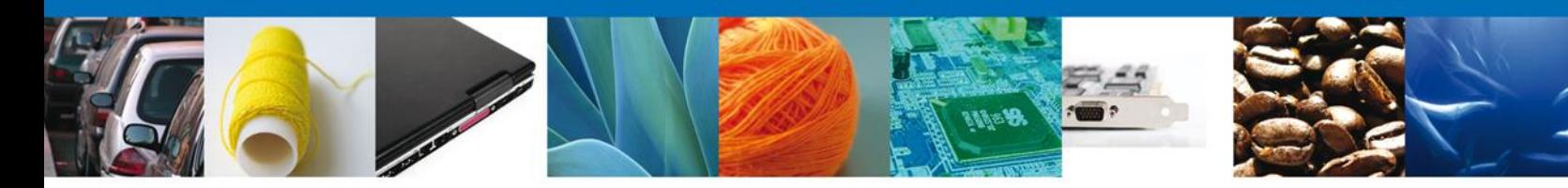

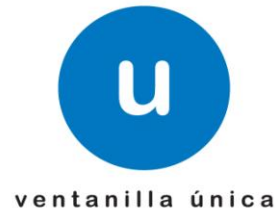

## **Hoja Informativa 34**

México, D.F., a 20 de enero de 2012.

*Asómate a ventanilla…es única*

## **E-LEARNING DE LA TOUGHBOOK PARA VENTANILLA ÚNICA**

Con el fin de integrarse al esquema digital de la Ventanilla Única, el personal verificador de las aduanas ha sido provisto de equipos portátiles inalámbricos (toughbook).

Estas computadoras portátiles suelen ser usadas por organismos gubernamentales y fuerzas armadas por su gran resistencia y funcionalidad. El armazón está hecho de una aleación de magnesio recubierto con policarbonato que la hace resistente a derrames y caídas. Con un peso de sólo 1.5 kilos, es fácilmente transportable y su bastidor sellado permite uso y durabilidad óptimas en diversos tipos de ambientes hostiles, pudiendo operar en temperaturas extremas.

Este equipo opera con gran seguridad y permite una muy alta productividad a los verificadores aduanales.

La forma en que Ventanilla Única impacta en el despacho aduanero es la siguiente:

- El interesado ingresa con su FIEL a la Ventanilla Unica.
- Ingresa de manera digital la información que utilizará para el despacho de las mercancías.
	- o La información puede ser ingresada por el importador/exportador/apoderado aduanal o agente aduanal.
	- o Esta herramienta permite que todos los que participan en la operación, incluyendo la Aduana, tengan visibilidad de un mismo documento.
- Firma los documentos ingresados y la Ventanilla Única genera un número de documento electrónico por cada documento ingresado, mismos que deberán de ser declarados en el pedimento.
	- o Por cada documento, en el momento que es ingresado y firmado, aplica Reconocimiento Óptico de Caracteres.
	- $\circ$  La glosa de pedimento, en la medida de lo posible, se va aplicando en línea.

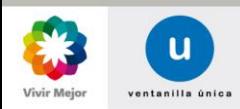

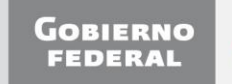

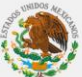

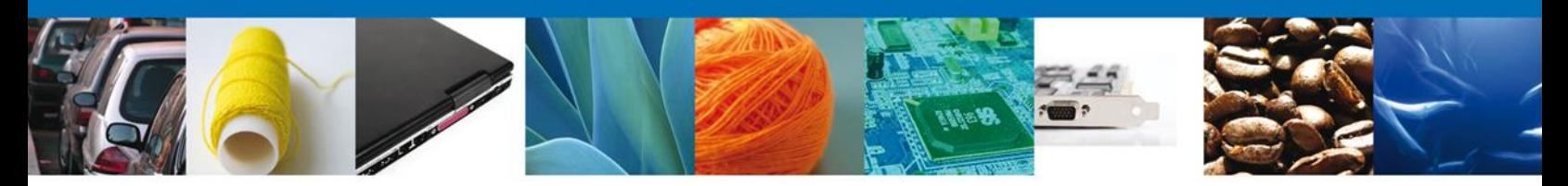

- El Agente Aduanal declara los "números de documentos electrónicos" relacionados con la operación en el pedimento.
- El sistema de Validador de Operaciones de Comercio Exterior (VOCE) realiza la validación del pedimento e identifica que los números de documentos electrónicos declarados existan.
- El transportista presenta la mercancía a la Aduana, utilizando un pedimento simplificado, mismo que será certificado con el resultado del mecanismo de selección automatizada.
- En caso de que el semáforo asigne rojo, se realiza una verificación con apoyo de los equipos portátiles, los cuales operan mediante redes inalámbricas en los diversos puntos de inspección. Si el semáforo asigna verde, la mercancía queda liberada.

Cabe mencionar, que el Sistema de Reconocimientos M3 (SIREM M3) funcionará en los equipos portátiles de la misma manera que ha venido operando, únicamente se habilitó un botón donde el verificador localizará los documentos anexos en el visor de su equipo portátil y éste podrá consultarlos y verificarlos con la mercancía. Como se muestra a continuación:

1. Ingresar al módulo de SIREM3 de forma habitual a través de la validación de usuario con perfil "Verificador".

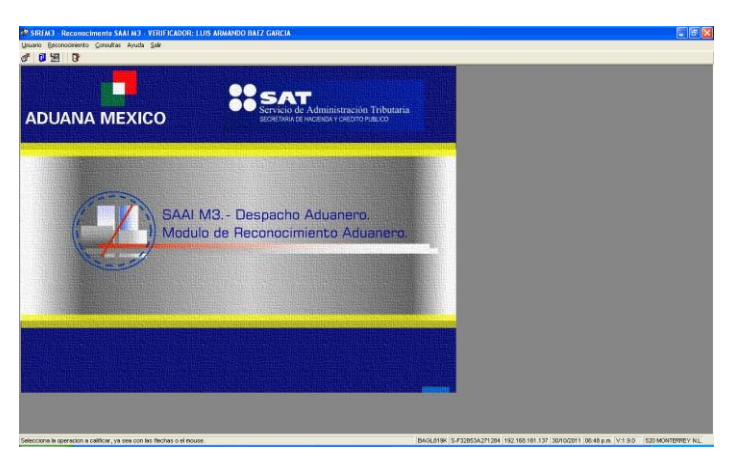

2. Ingresar a la opción "Reconocimiento" – "Oper. Pend."

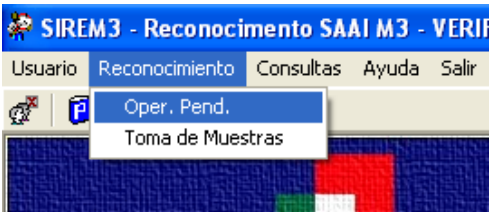

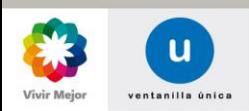

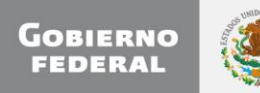

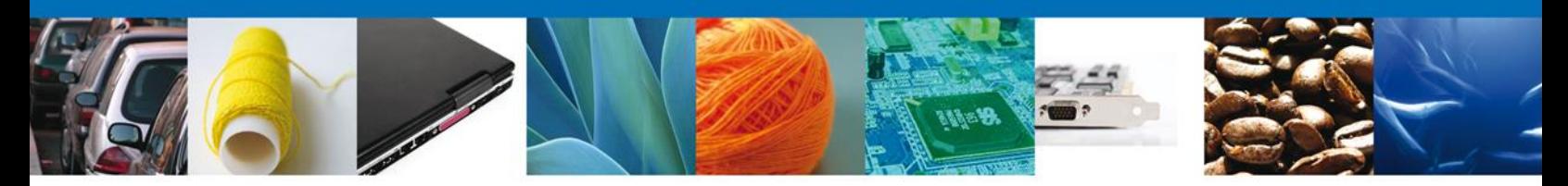

3. Seleccionar uno de los pedimentos que tiene pendientes e iniciar su reconocimiento.

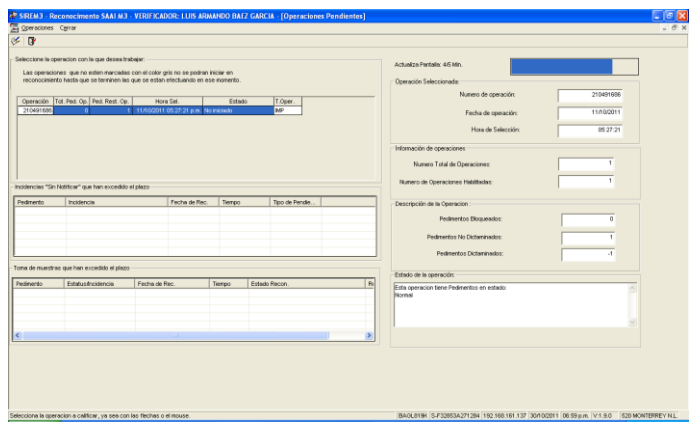

4. Dar clic en "Documentos Anexos".

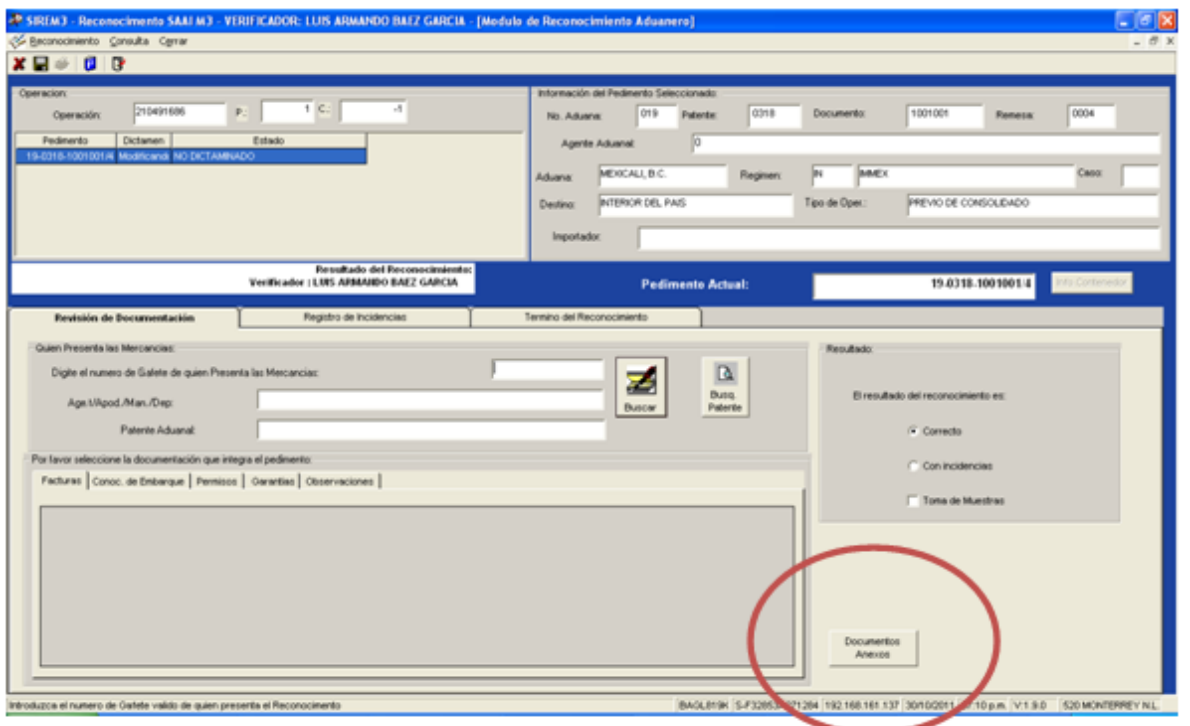

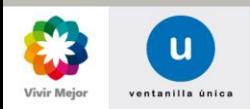

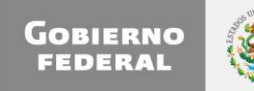

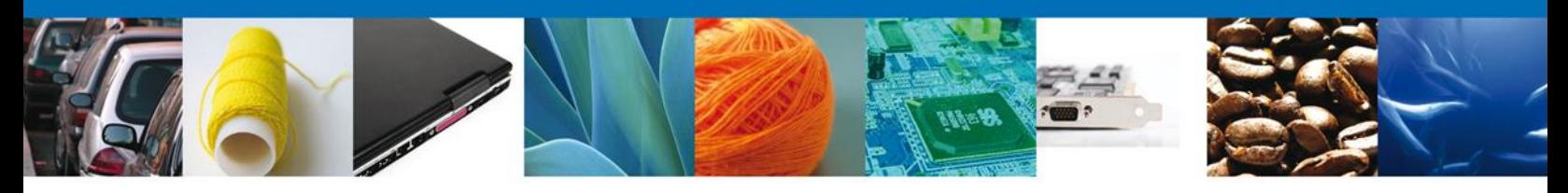

5. A continuación se abre un explorador con información de los documentos digitalizados asociados con el pedimento seleccionado (en caso de tenerlos).

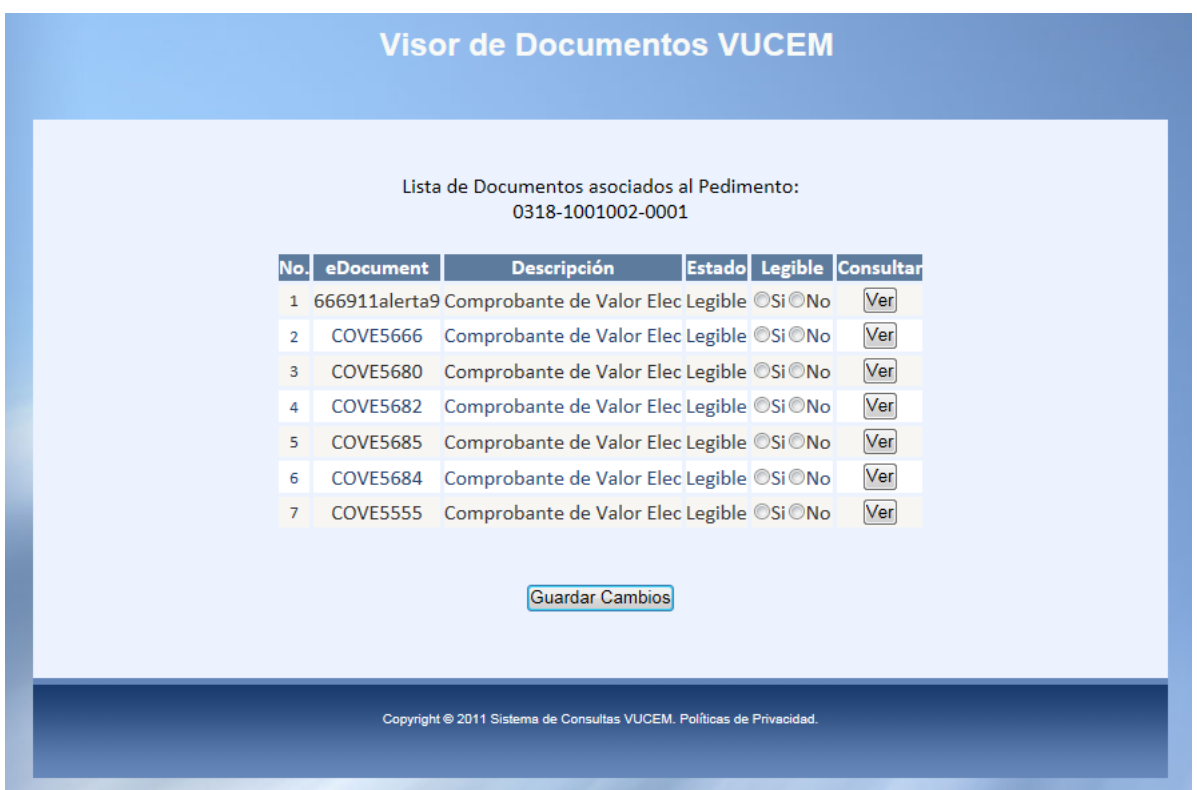

- El usuario selecciona el documento que desea consultar y presiona el botón correspondiente con la leyenda "Ver".
- El aplicativo realiza la consulta y muestra en la parte de abajo del listado el proceso de carga del documento:

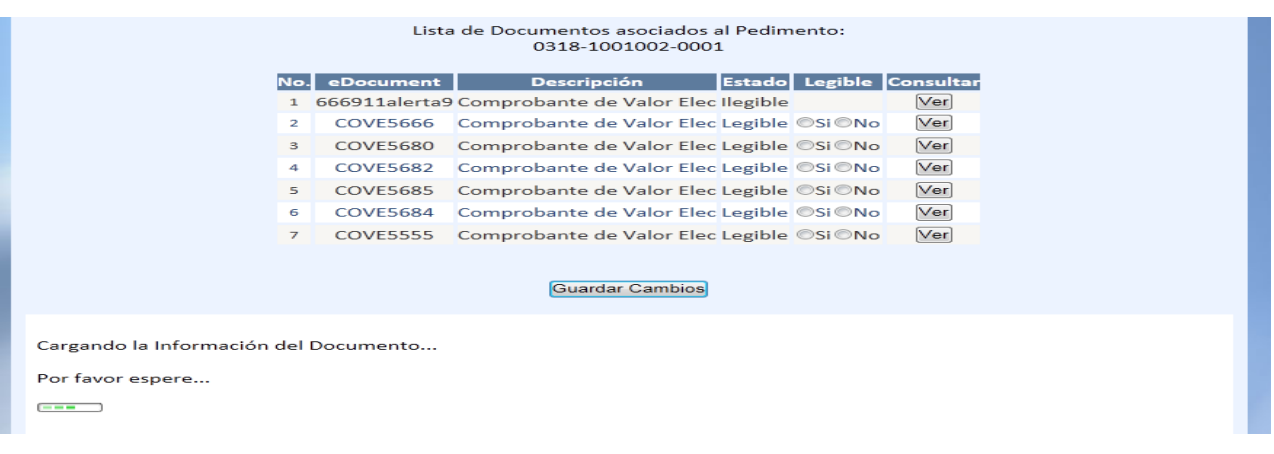

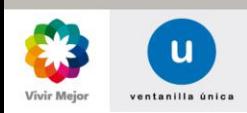

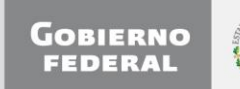

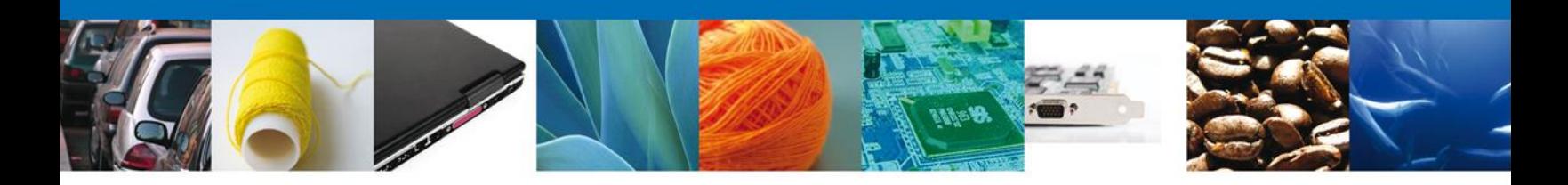

Se carga y muestra el documento digitalizado:

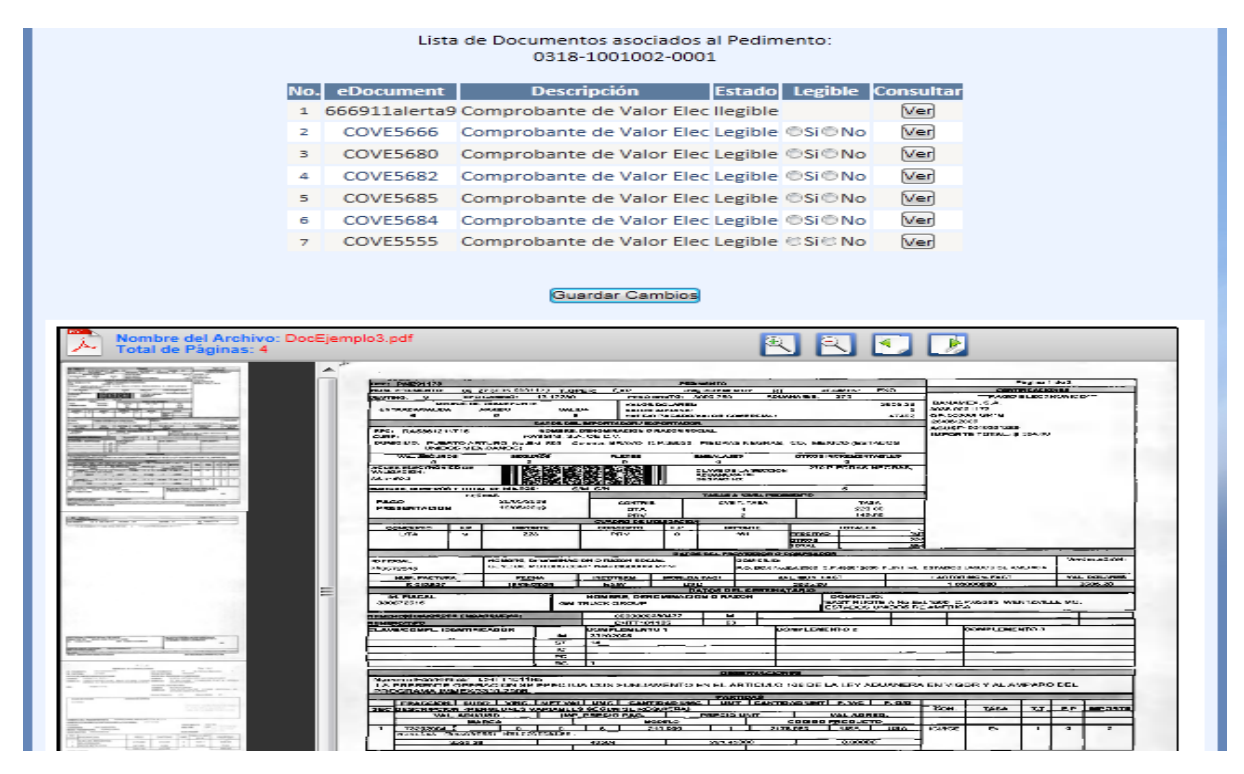

Por este medio, les informamos que ponemos a su disposición el e-learning de la toughbook, el cual permitirá conocer su funcionamiento, este e-learning se encuentra disponible en el portal de Ventanilla Única [www.ventanillaunica.gob.mx](http://www.ventanillaunica.gob.mx/) en la sección de Interactúa.

Es muy importante que los responsables de las plataformas de reconocimiento aduanero promuevan a los verificadores a su cargo que realicen este e-learning para que estén en posibilidades de operar estos equipos de manera correcta y en base al plan de trabajo publicado en la **Hoja informativa 33**.

Agradecemos sus comentarios y sugerencias a los correos [ventanillaunica@sat.gob.mx](mailto:ventanillaunica@sat.gob.mx) y [contacto@ventanillaunica.gob.mx.](mailto:contacto@ventanillaunica.gob.mx)

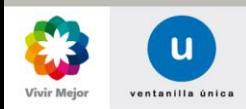

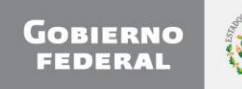